## **Second Locking Code**

Nov 2019

## **[Introduction](http://cameraangle.co.uk/lib/exe/detail.php?id=second_locking_code&media=lockingcodecontroller.jpg)**

When looking at the RX1 GUI, under servers we can see the Locking code for license generation.

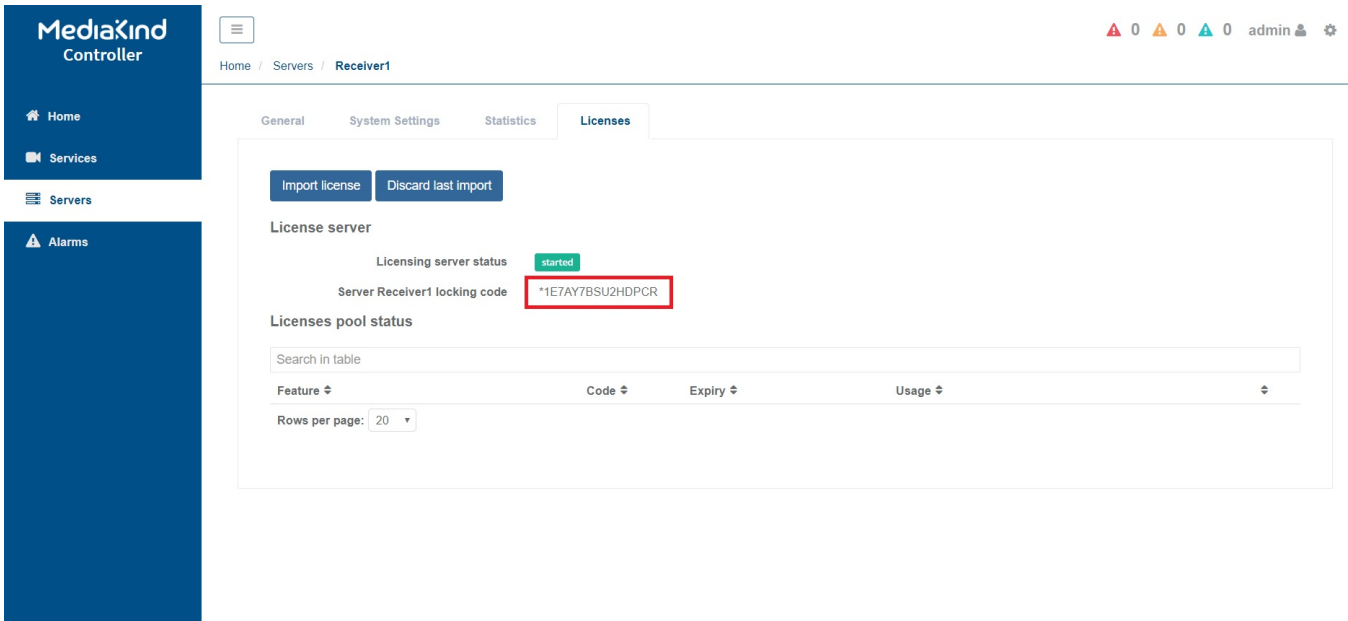

However for some licenses a second locking code is required, this code (at the time of writing) is only available from the command line.

Using either SSH or Keyboard/Mouse login to the RX1.

 username: mfeng password: 2u4y&C

from the command line, run the following:

```
 cd /opt/ericsson/license-manager/bin/
 sudo ./echoid -d
```
(you will have to re-enter the password)

```
 Sentinel RMS Development Kit 8.6.1.1401 Host Locking Code Information Utility
  Copyright (C) 2014 SafeNet, Inc.
      ID PROM : 0x0
      Disk ID : 0x4A1366D6
      Host name : ENV-4E-963668
      Ethernet address[1] : 74-FE-48-28-6E-A0
     Hard Disk Serial[1] : 002732101E4C
      CPU Info String : GenuineIntel Intel(R) Xeon(R) CPU E3-1245 v6 @ 3.70GHz 6 14
9
       UUID : 4A30AAC8-F4E7-7241-8D20-18132D95D984
             Locking Code 1 [1] : 2018-*1E7 AY7B SU2H DPCR
             Locking Code 1 [1] (Old Style) : 2018-5F41F
```
 Ethernet address[2] : 74-FE-48-28-6E-A1 Hard Disk Serial[1] : 002732101E4C Locking Code 1 [2] : 2018-\*162 UJRZ V257 RZFA Locking Code 1 [2] (Old Style) : 2018-6F41B ---------------------------------------------------------------------

---------------------------------------------------------------------

You will get an output similar to the above with Locking Code 1 (this is the locking code you can see from the GUI) and Locking Code 2, the second locking code required for some licenses.

From: <http://cameraangle.co.uk/> - **WalkerWiki - wiki.alanwalker.uk**

Permanent link: **[http://cameraangle.co.uk/doku.php?id=second\\_locking\\_code](http://cameraangle.co.uk/doku.php?id=second_locking_code)**

Last update: **2023/03/09 22:35**

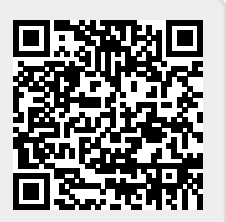